## **STIEBEL ELTRON**

Wärmepumpenregler ohne Schutzklappe (WPM 3)

## Wie mache ich einen Reset?

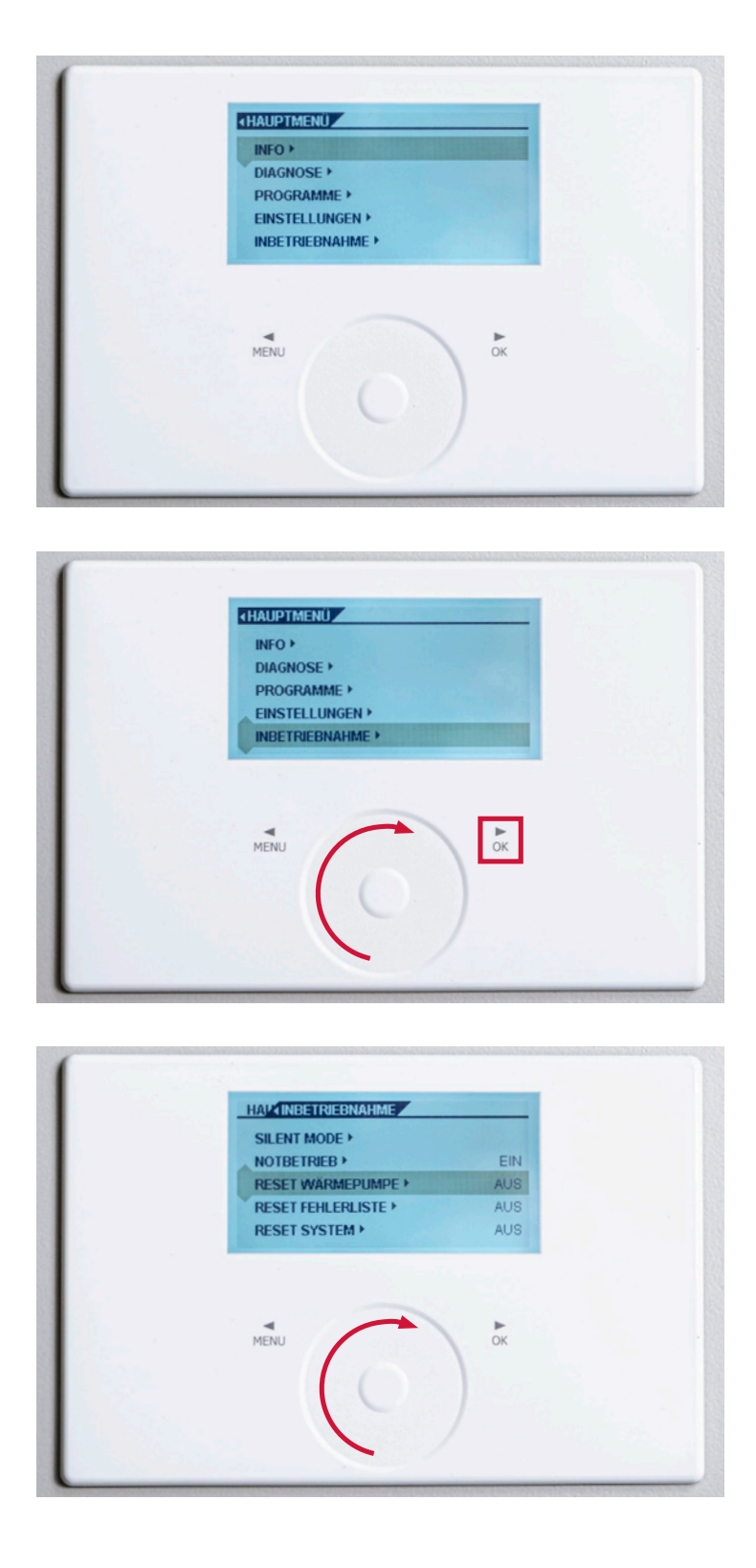

- 1. Zum Entsperren drei Sekunden lang auf «Menü» tippen.
- 2. 1 x «Menü» drücken.

3. Drehen Sie im Bedienkreis nach rechts, bis der Balken auf «INBETRIEBNAHME» steht. Tippen Sie danach auf «OK».

4. Drehen Sie im Bedienkreis erneut nach rechts, bis der Balken auf «RESET WÄRMEPUMPE» steht. Tippen Sie danach auf «OK».

## **STIEBEL ELTRON**

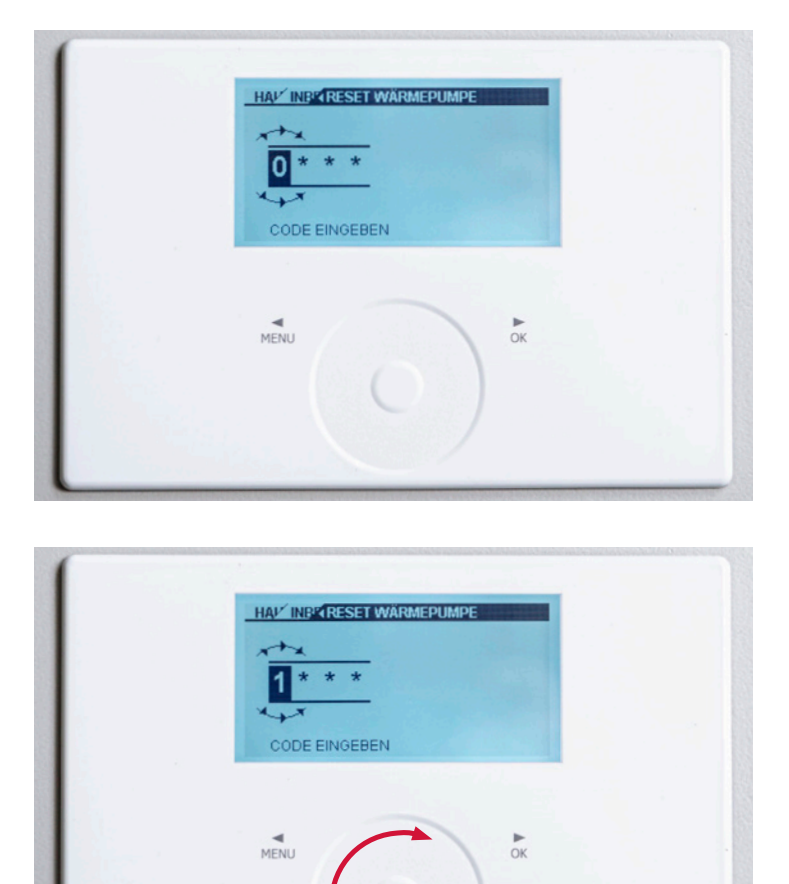

5. Es erscheint eine «0» im Display.

6. Drehen Sie im Bedienkreis noch einmal nach rechts, bis eine «1» im Display erscheint. Tippen Sie danach 4 x auf «OK».

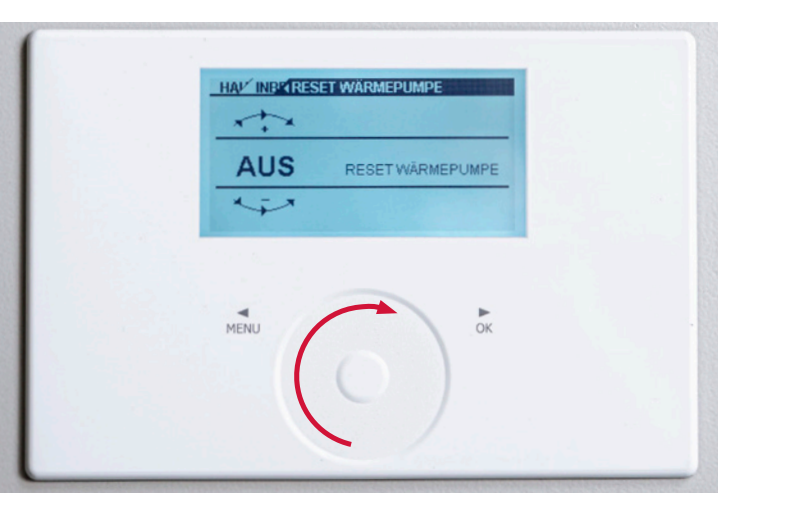

7. Auf dem Display erscheint «AUS». Drehen Sie im Bedienkreis nach rechts, bis auf dem Display «EIN» erscheint. Tippen Sie danach auf «OK».

## **STIEBEL ELTRON**

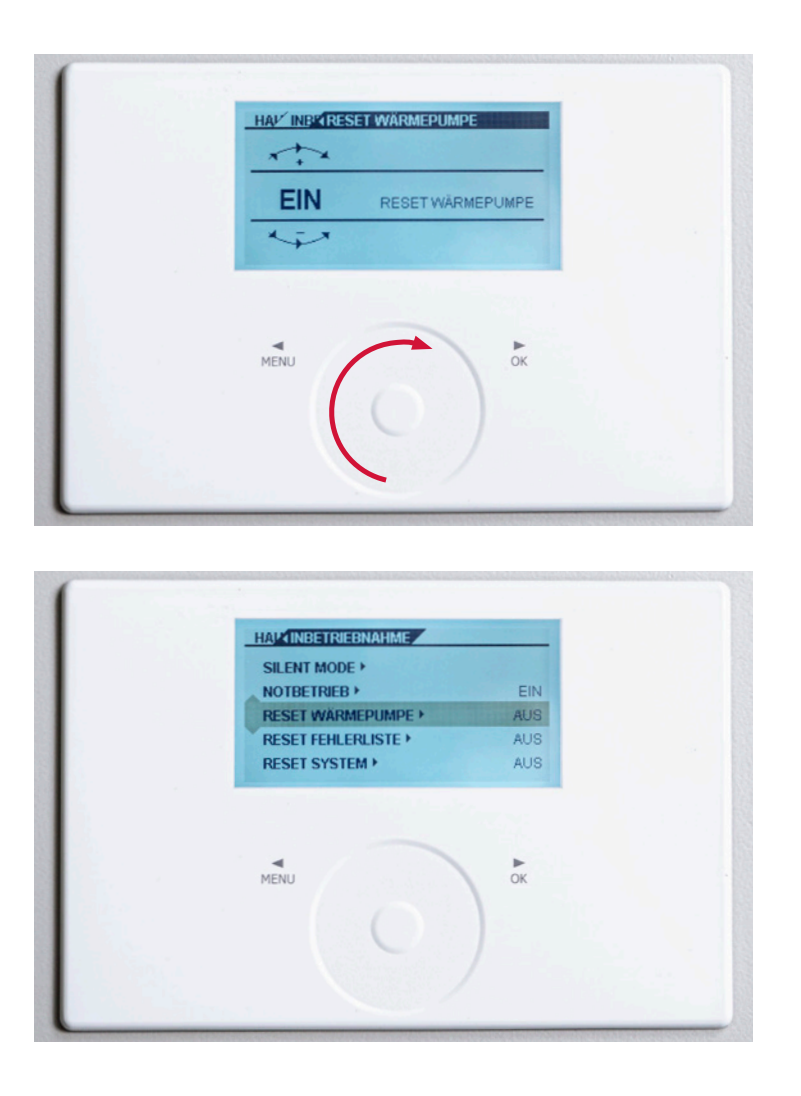

8. Tippen Sie die Taste «Menü» so lange, bis das Anfangsbild wieder erscheint. Alternativ belassen Sie die Einstellungen so. Nach einer Weile schaltet das Display automatisch zurück.